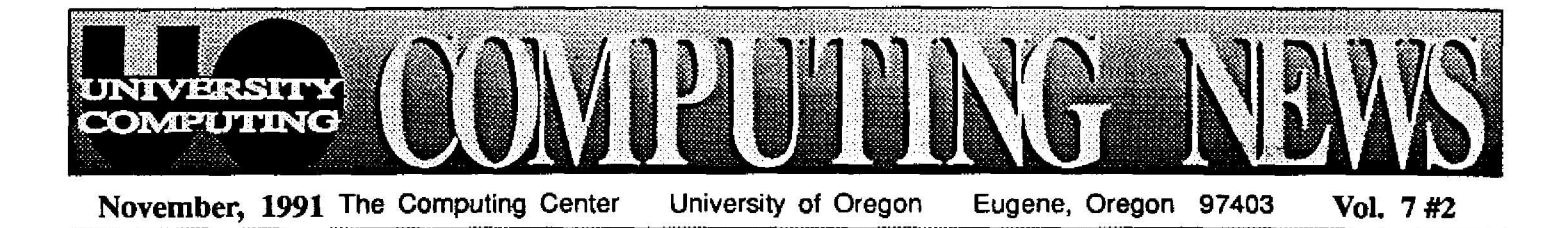

# **Profiles in Computing ., . Architecture's Kevin Matthews**

**Tucked away** in an obscure corner of a drafting studio in 204 Pacific is a modest little office bathed in north light. Its friendly clutter looks unassuming, but in fact it is a hotbed of research and invention, the center for computing **innovation** for **the** UO **Department of Architecture . Visitors are warmly greeted by Rusty, the affable dog-in**residence, and his friend Kevin Matthews, Assistant Professor and Coordinator of Architectural Computing.

Professor Matthews is the wizard who brings blueprints to life, integrating computers into the architecture curriculum as teaching tools and dramatic 3-D imaging devices. He is presently entering his third year of involvement in the architecture **department's** Macintoshbased design program, teaching a course in 3-D modeling and continuing to research ways to supplement traditional drafting techniques with high-tech capabilities. Matthews sees his job as a combination of problemsolving, developing, then sharing the essence of what he's learned about the role of computing in all aspects of architecture-especially as it can function in design, but also in other subject areas, such as computer graphics. He views computers as tools that can make it easier to do better work, not as total replacements of traditional drafting techniques. "Computers," as he puts it, "should be a part of the woodwork, not some oddball special thing." His approach is to ask, "What's the best tool for **the job?" with the thought**

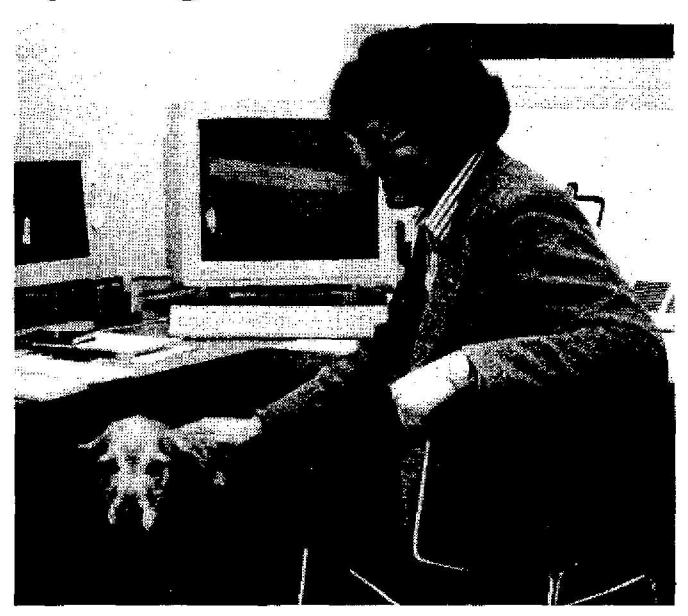

Kevin and Rusty take a break from problem-solving

that sometimes, but not always, a computer might be the best tool.

Matthews' architectural design course, an introduction to Macintosh-based design often referred to simply as "Mac studio," is a **uniquely** intensive three-term sequence that begins by introducing basic computing and architectural media skills and develops them to a level of sophistication far beyond the norm for first-year students. He recently obtained a grant from Apple to aid his projects, and is in the midst of negotiations to publish his "Great Buildings Collection," a remarkable CD-ROM database with images of, and information about, more than 1000 of the world's most significant buildings. With this database at their fingertips, designers can quickly find the building they're seeking by using a HyperCard-like menu that lets them search by building name, architect, building materials, or location, to name but a few options. Many views of each building are accessible, from scanned still images to video clips that allow the viewer to move *through* the building, pausing at will to note structural detail, color, or the effects of light.

The ebullient Matthews seems so much in his element here that it is easy to suppose he always intended a career in architectural design. But in fact his path to the UO Department of Architecture has been full of detours. Without ever really intending to, Matthews has come full circle: back to Eugene, the town where he was born 32 years ago, after a unique odyssey that, despite its twists and turns, has its own satisfying symmetry .

Although he grew up near the headquarters of the Digital Equipment Corporation in Massachusetts and had early exposure to computers, Matthews' earliest passion

involved a far more primitive **technology : blacksmithing . Blacksmithing was appealing because he "enjoys the interplay between technical extremes," in this case, an** ancient craft that can have **very modern applications. The craft perfectly met his penchant for uniting utility and beauty, an interest which eventually led him to architectural studies.**

**Continuing to follow his bent for combining idealism with practicality, Matthews attended the unorthodo x Deep Springs College in** Springs **California--a tiny, selfcontained community that incorporates traditional academic training with developing the practical skills essential to everyday life . While there, Matthews**

*"Computers should be a part of the woodwork, no t some oddball special thing."*

revived an abandoned blacksmith shop and continued to hone his skills. A Desert Springs professor inspired him to continue his education at UC Santa Cruz, and after graduation and a "starving artist" period as a blacksmith,<br>designing and forging designing a<br>architectural ornaments. Matthews was eventually led to the study of architecture itself, going on to earn a Master's degree from UC Berkeley.

It was at Berkeley that computers began to play a more significant role in his

## **. . .Matthews** *(continued)*

evolution. While there, he helped to install the university's new micro/VAX CAD system **and** was one of the first three people to learn to use it and to instruct others in its use . And **although** his degree was in architectural design, his thesis was on a technical topic, "Improved Interfaces for 3-D Modeling," which explored potential uses for Macintosh computers in aiding the **visualization of architectural** designs. After **graduation,** he **continued** to **pursue** this theme, both as a private **consultant** and as the instructor of UC Berkeley's first **advanced** class in **applying** 3-D **modeling techniques to architecture .** His focus became increas**ingly technical when he** accepted **an invitation** to **consult in developing an integrated computing system** for **the** new **Superconducting** November, 1991 The Computing Cent<br>
... Matthews (continue evolution. While there, he super Collid<br>
evolution. While there is super Collid to install the uni- being built in<br>
teleptd to install the uni- being built in<br>
cen

**Super Collider Laboratory being built in Dallas, Texas. The challenge was exhil-Matthews found himself missing architectural design .**

**Enter Charles Rusch, UO architecture professor, whom Matthews met at an educator's forum in 1989. Professor Rusch was already engaged in pioneering the use of Macintosh modeling in the UO design studio, and encouraged Matthews to join his effort. And that is how Matthews came to be among us, exploring the tech**nological **architectural design. Although his path has led him full circle, no one who has met him and felt his energy and excitement of discovery could suppose that Matthews ' journey has ended. On the** contrary, it is just beginning.

## Mac Network Users: New MacTCP Release Ready to Use

If **you've installed System** 7 **on** your Mac, **you'll be** glad **to know that the** latest **version** of **MacTCP (1.1)** is **now available.** MacTCP is a key component of network software that is **required to run Telnet, Eudora, and many other TCP/IP-based programs commonly** used at the UO.

Until the advent of version 1.1, installing MacTCP software was a bit tricky for System 7 users. Now, however, you'll find its installation simple and direct. To install the upgrade, open the Network Software folder on the Computing Center's Public Domain Software volume. Then, open the *MacTCP 1 .1* **subfolder and follow the installation instructions** in the *README* file.

(The new MacTCP version also works with System 6.0, and is installed in the same way .)

*Note: MacTCP* **works fine with NCSA/BYU Telnet versions** 2.3.4 and 2.4.6, but some problems have been reported with **other versions.** If you use NCSA/BYU Telnet, now would be **a good time to upgrade to version 2.4.6 to avoid possible** problems, and to cure an existing bug in VT100 emulation **when using the EVE editor on a VAX system. We are not aware of problems with other TCP/IP-based software, but if** you encounter any, please report them to the Computing **Center's Network Services group (ext. 6-4395).**

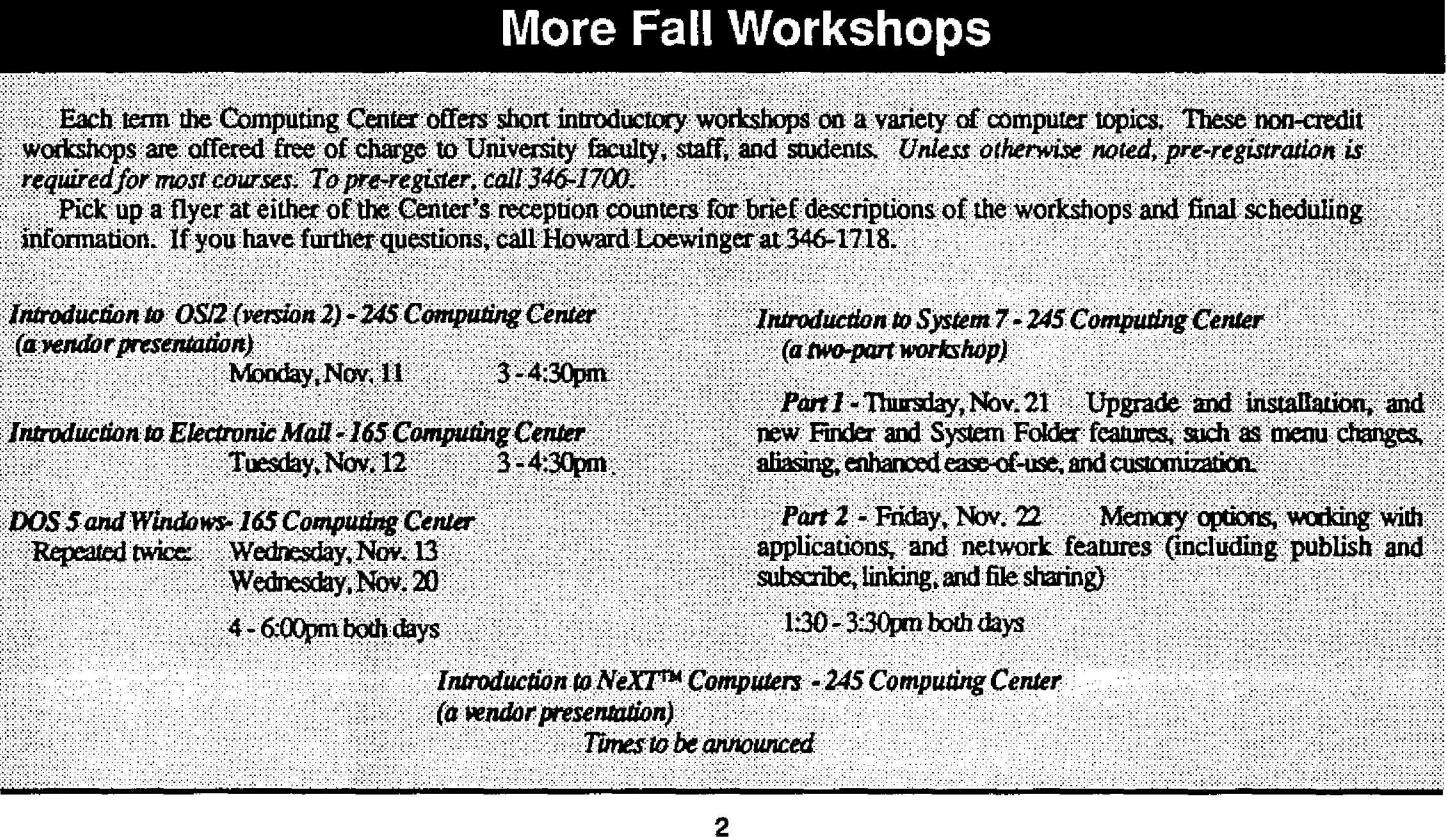

◘

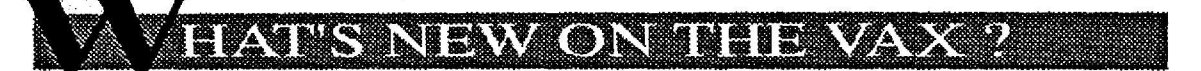

### **VNEWS Supplants NEWS**

VNEWS, a **USEnet** news reader, is now **available** to **VAX/VMS** users, replacing the NEWS facility that's served this function for the past few years. VNEWS offers a familiar UNIX®-like interface **and** should be more reliable, utilize less resources, **and provide** access to more **newsgroups** than its predecessor.

VNEWS is introduced in the new Fall edition of *E-Com on the VAXcluster,* the Center's electronic communication resources guide . An online document provides complete information on the program, including a description of how to use it, available commands, helpful hints, and a glossary. You can display this document or print out a copy by typing

\$ **type** (or print) **sys\$document:vnews.doc**

While running VNEWS, you can type a ? (question mark) or the letter h (for help) in response to any prompt to generate a display of valid commands that you may issue at that prompt.

At the end of Fall Term, the old NEWS reader will be removed from the VAXcluster.

### **Learn VMS, SAS Online**

Want to learn more about VAX/VMS or the SAS **statistics package without turning a page? If you have** a VAX account, you can access online tutorials and **learn at your own pace from your keyboard .**

Start the VAX/VMS tutorial by typing

\$ **vms\_tutor**

To run the SAS tutorial, type

\$ cbtsas

**Type y in response to the "Do you want to** continue?" prompt, and press Return in response to **Etc "identifier" prompt. A subdirectory named CBT is automatically created. Then identify your device type as a VT100.**

**If you have further questions about these tutaials,** call Howard Loewinger at 346-1718, or send him an e-mail message (usemame **HOWARDL**).

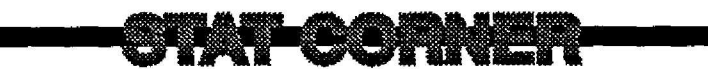

This month the **Computing** Center staff installed a **smorgasbord of**new statistics **packages and** software **updates on** OREGON, **including** SHAZAM, **a long-awaited econometrics package from the University of British Columbia, and** new releases **of** SPSS, the Exponent Graphics Library, SCA, **and** RATS.

#### *SPSS 4. 1*

**Here are but a few of the features available on this newly installed release:**

- **• improved performance and response time**
- **• new FLIP procedure, for transposing rows and columns**
- **• new EXAMINE procedure, which allows exploration of data via stem-and-leaf plots, boxplots, tests of normality, and other descriptive statistics**
- **• new MATRIX procedure, which enables you to perfor m matrix operations on data, much hie SAS's PROC IML**
- **• the ability to retrieve ORACLE data drectl <sup>i</sup> y**
- **• the ability to compute kappa and risk statistics using CROSSTABS**

**For detailed information about all the new SPSS procedures, run the following SPSS job:**

**\$ eve info.sps** info all since 3.3 **Ctn1/Z \$ spss/out info \$ print infosps+info.lis**

#### *SHAZAMI*

**SHAZAM, the University of British Columbia's popular econometrics package, is now available to VAX users. Of** all **the** stat **packages currently installed on** OREGON, SHAZAM **arguably** offers **the best** assortment **of diagnostic** tests **and** the best access to **advanced** econometric **methods.** The **package** performs **bootstrapping and jackknifing,** logit/ **probit/tobit** models, 2SLS **and** GLS, **Goldfeld-Quandt and** Chow tests, **and** tests for unit roots and cointegration, as well as estimating models corrected for heteroskedastic errors.

To run SHAZAM interactively, *type*

#### \$ **shazam**

at the VMS prompt. For **a quasi-interactive demonstration** of SHAZAM's capabilities, type DEMO in response to the program's TYPE COMMAND prompts. If you **need online help** while testing **the package,** *type* HELP at **any** TYPE COMMAND prompt.

A typical SHAZAM regression job in batch mode (with output to a file named SAMPLE.LIS) might look like this:

\$ eve sample.shaz file 11 my.dat sample 1 200 read (11) cigs age stress frndsmok ols cigs age stress frndsmok stop Ctrl/Z \$ **shazam sample.shaz sample.lis**

**For further details on the package, you may order the**

*SHAZAM User's Reference Manual* directly from McGraw-Hill (13311 Monterey Ave., Blue Ridge Summit, PA 17294; ISBN 0-07-069587-3). Send an e-mail message to username JOE for more information, or for help with **any** SHAZAM question.

#### *Exponent Graphics 1. 1*

This new release fixes a number of problems noted in Release 1.0. For more information on using the Exponent Graphics Library, send an e-mail message to username JOE .

#### *SCA lV3*

Although procedural commands are identical to those in the earlier version, this version of SCA offers several **enhancements, notably :**

- the extended UTS module **has been adapted** to address missing data in a time series
- **• a** new MISSING **option** for ACF **and** PACF plots that identifies time series models with missing **data**

New **documentation** for most modules will be available this month, with the exception of **documentation** for the Time Series module, which will arrive in early 1992

#### *RATS 3.11*

Some of the new features of this release are

- a MAXIMIZE instruction to estimate single **equations via maximum likelihood methods**
- MVFRACTILE **and** MVSTAT to estimate fractiles and statistics for a moving window of data
- an ICORR function to compute inverse autocorrelations
- support for panel **data**

If you've made special arrangements to run BIGRATS, a customized large **version** of RATS, **and** wish to **upgrade** it for the new release, send an e-mail message to username JOE.

#### *Stat Packs for NeXT Users*

Two popular stat packs, SAS and SHAZAM, are now available to users of NeXT<sup>IM</sup> computers.

SAS for the NeXT is a full-fledged implementation of the **SAS** system that **employs conventional "batch** mode," **and** also exploits the NeXT s unique **point-and-click** interface. If you're interested in **purchasing the** package, call **the** SAS Institute at 919-677-80000 .

SHAZAM, the same package just installed on OREGON, may be ordered **through** UCB Economics (telephone 604- 822-5062). The price is \$395 per copy, the same as for the OS/2, Windows, and SPARC versions of SHAZAM.

#### *Reading SPSS System Files from Within SAS*

**If you have data in SPSS system files or in export ("transport") files, you can now access that data using the SPSS engine provided with SAS 6.06.**

**For example, to import the SPSS system file SUMM76.SYS, you'd use statements like**

> libname myspsfil spss 'summ76.sys'; libname mysaslib **base '[ ]**

**data mysaslib .newsum76;** set mysaslib. first :

You can then do whatever you wish with the SAS dataset **NEWSUM76, which would be in your default directory .**

For more information on this feature, see page 148 in the **SAS** *Companion for the VMS Environment, Version 6, First Edition.*

#### *New SAS Manual*

SAS Institute recently released the second (and last) **volume of the SAS** *Version 6 Language and Procedures Usage Guide .* **This guide is filled with tips and examples to help you learn to perform some of the trickier SAS maneuvers, such as**

- **• reshaping data**
- **• taking** random **samples**
- **• reading hierarchical** files
- performing table **lookups**
- **• generating different types of report <sup>s</sup>**

To order the guide, call the SAS Institute Book Sales Department at 919-677-8000, or write them at SAS Campus **Drive, Cary,** NC 27513 . The guide's order **number is ISBN** 1-55544-445-8 .

#### *A Note to Networkers*

If you missed the Computing Center's recent talk on "Accessing and Using Network Resources," **you** may purchase printed copies of the overheads from that talk at the Computing Center Documents Room (205) for a nominal charge.

- *Joe* St *Sauve r*

*Computing News* **is published monthly during the** *Computing News* is published monthly during the academic year by the Office of University Computing, Computing, Computing, Computing, Computing, Computing, Computing, Computing, Computing, Computing, Computing, Computin **97403. Telephone : (503)346-1700.** *Newsletter Editor :* **Joyce Winslow** *Editorial Advisor :* **David Ulrich** *You may* **reprint articles** *from Computing News,* **provided you credit the source .**